# **Wireless Bluetooth MiniMouse**

**User Manual (GME225B)**

*<u>OIDGEAR®</u>* 

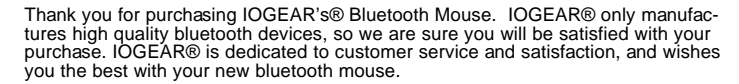

To better serve you, IOGEAR® offers an array of additional USB 2.0, USB, FireWire, KVM, and other peripheral products. For more information, or to purchase additional IOGEAR® products, visit us at www.IOGEAR.com.

We hope you enjoy using your new Bluetooth Mouse – another first-rate connectivity solution from IOGEAR®!

#### © 2004 IOGEAR®. All Rights Reserved. PKG-M0125

IOGEAR®, the IOGEAR® logo, ION™, are trademarks or registered trademarks of IOGEAR® Inc. Microsoft® and Windows® are registered trademarks of Microsoft® Corporation. IBM is a registered trademark of International Business Machines, Inc. MAC, Macintosh, and Apple are registered trademarks of Apple Computer, Inc. All other brand and product names are trademarks or registered trademarks of their respective holders. IOGEAR® makes no warranty of any kind with regards to the information presented in this document. All information furnished here is for informational purposes only and is subject to change without notice. IOGEAR® assumes no responsibility for any inaccuracies or errors that may appear in this document. Reproduction in whole or part without permission is prohibited.

### **Table of Contents**

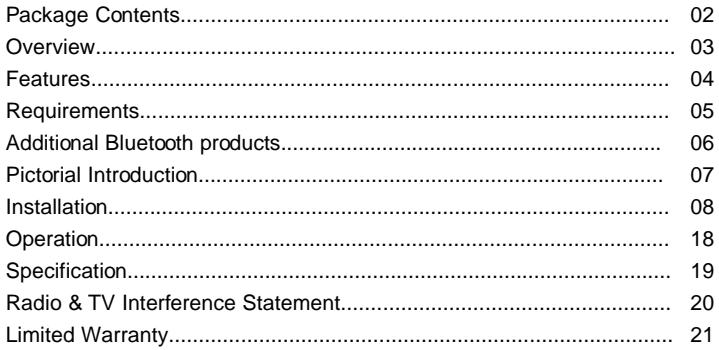

### **Package Contents**

This package contains:

- 1 Wireless Bluetooth MiniMouse
- 1 Carrying case
- 1 USB battery charger cable
- 1 User manual
- 2 AAA rechargeable batteries
- 1 Warranty/Registration card

If any of the items are missing or damaged, please contact your dealer immediately.

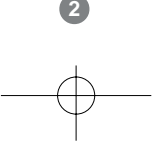

#### **Overview**

IOGEAR's Wireless Bluetooth Mini Mouse delivers the convenience of a wireless mouse, with the robustness offered by Bluetooth technology. This class 2 Bluetooth mouse gives you a strong signal ranging up to 66 feet. The small and portable design saves precious space in your mobile work area, and it is one less tangled wire in your laptop carrying case.

The ergonomically contoured design and optical sensor offer comfortable use on most surfaces, without the need for a mouse pad. This mouse features 800 dpi resolution, meaning it offers twice the accuracy of typical mouse movement, which is ideal for graphic designing or any other type of computing where precision matters.

For added convenience, the Wireless Bluetooth Mini Mouse also features a power On/Off switch to avoid battery drainage during travel, and a USB charger cable for convenient charging through the USB port on laptops. This mouse is the ultimate tool for the road warrior of today.

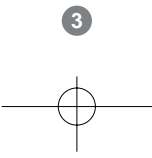

#### **Features**

- Compatible with any Bluetooth-enabled computer that supports HID profile
- Works up to 66 feet away from computer
- 800 dpi resolution offers twice the accuracy of typical mouse movement
- Operates on most surfaces without the need for a mouse pad
- Light and very portable, great for mobile professionals
- Saves precious space in your mobile work area
- Power on/off switch conserves electricity for maximum battery life
- Comes with a USB charger to allow you to charge batteries through the laptop
- Ergonomically contoured design for comfortable use
- 3 Year Limited Warranty

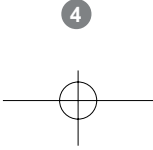

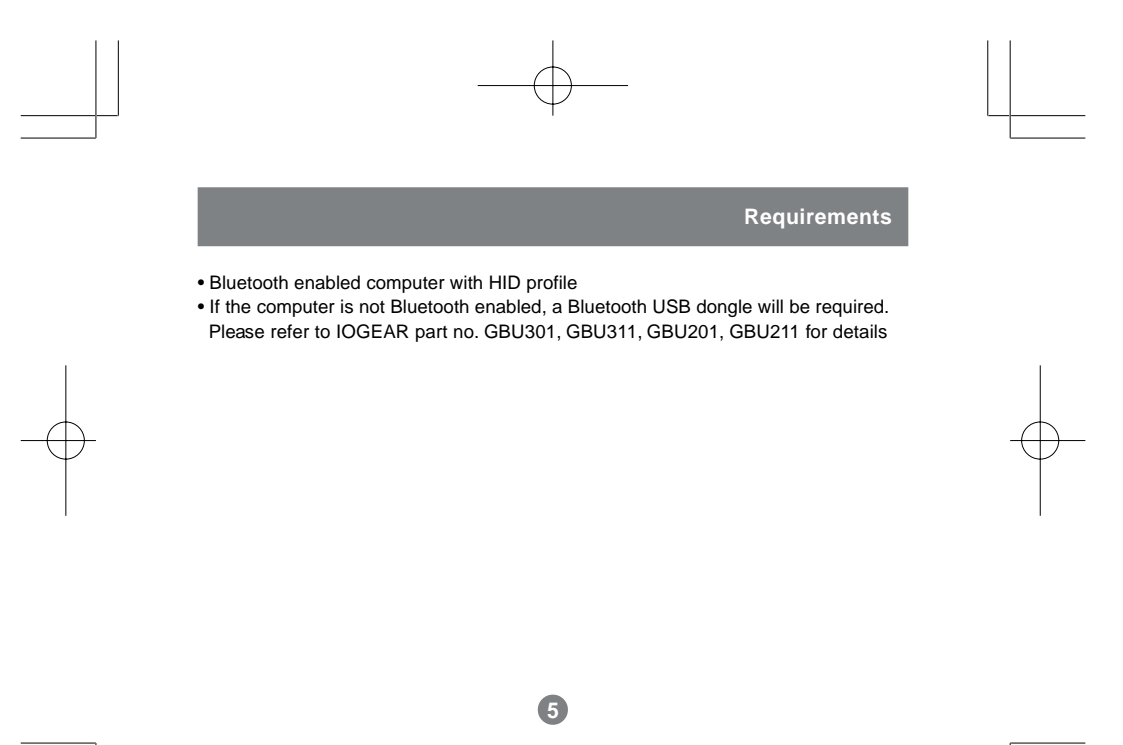

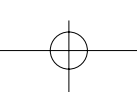

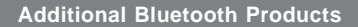

 Bluetooth to USB Adapter, class 2 (GBU201, GBU211) Bluetooth to USB Adapter, class 1 (GBU301, GBU311) Bluetooth to USB Printer Adapter, class 2 (GBP201) Bluetooth Combo (USB/Parallel) Print Adapter, class 1 (GBP301)

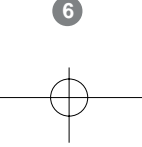

### **Pictorial Introduction**

- 1. Scroll Wheel
- 2. Left Click Button
- 3. Right Click Button
- 4. Battery Compartment
- 5. Battery Cover Release
- 6. Optical Sensor
- 7. Power On/Off Switch
- 8. Connect Button
- 9. Battery Charging Connection

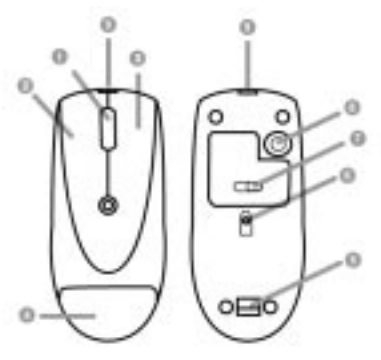

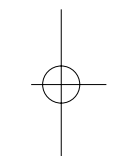

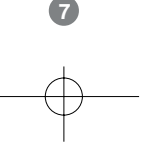

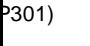

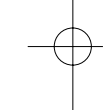

#### **BATTERY INSTALLATION**

- 1. Pull the battery cover release toward the direction as indicated in the drawing
- 2. Insert the batteries (included in the package) into the battery compartment
- 3. Put the cover back on.
- 4. Make sure the power On/Off switch is at ON position. We do recommend that you charge the batteries for **10 hours** before using the mouse.
- 5. To charge the batteries, just plug the USB charger cable into the USB port on you computer, and the mouse, and leave it on.

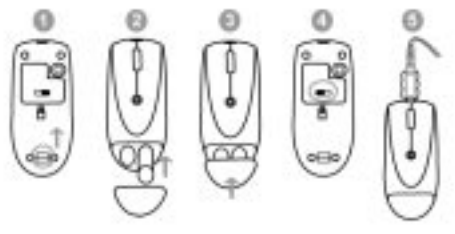

**8**

#### **INSTALLATION INSTRUCTIONS**

Before you can use the IOGEAR Bluetooth mouse with your computer, you will first need to establish communication and then connect to it. The procedures below may be different, depending on the Bluetooth software you are using. If you need additional help, please consult the manual for your Bluetooth software.

**Keep in mind that for the initial configuration, the Bluetooth mouse will not be functional and that you will need to use a different mouse.**

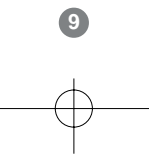

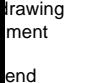

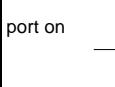

#### **WINDOWS**

In the example below, our Bluetooth-enabled computer had the Widcomm Bluetooth stack version 1.4.2.

- 1. Make sure your computer is Bluetooth-enabled and that it supports the Bluetooth HID profile.
- 2. Turn ON the mouse.
- 3. Open My Bluetooth Places and do a Search for devices using the Bluetooth software
- 4. Press the Connect button located under the mouse while Bluetooth devices are being detected.
- 5. The IOGEAR Bluetooth Mini Mouse should be listed as a HID device.

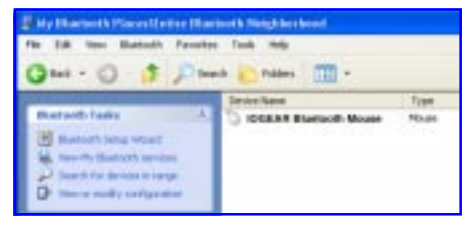

Note: If the IOGEAR Bluetooth MiniMouse is not detected, repeat the procedure again until detected.

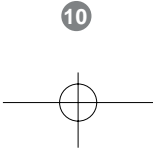

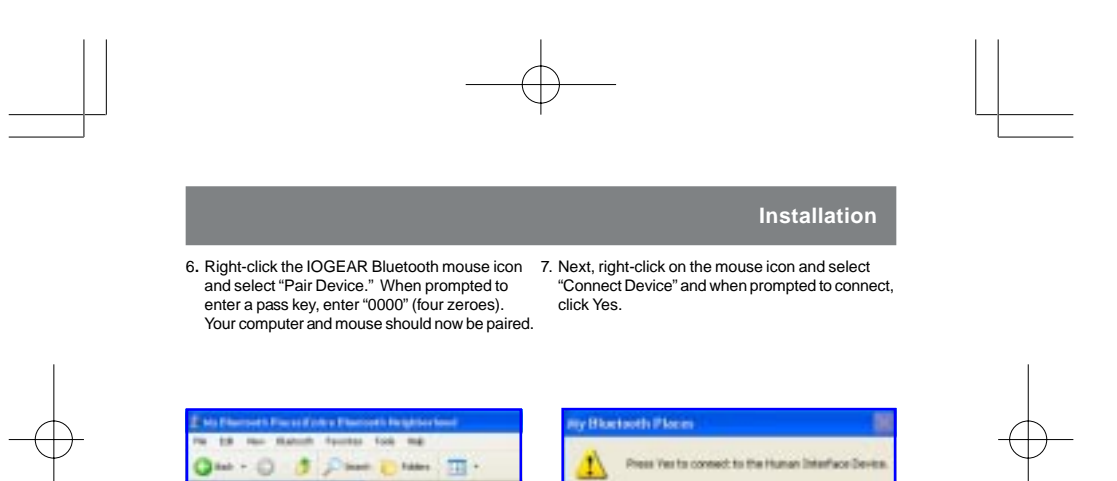

**Take** 

ter

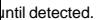

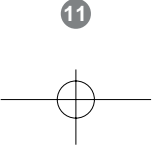

**Denis & Richard** 

 $\overline{1}$ 

**Canned Brews** 

**Projection** 

Hard sold - fasker

**National late areas PUSHING IS HOT!** North for de-trial in large

a with school and

¥1

You should now be able to use the IOGEAR Bluetooth Mini Mouse. 8.

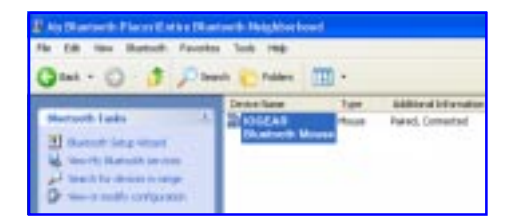

Once you have connected and paired your mouse with your Bluetooth-enabled computer, you don't need to repeat this procedure. Even if you turn on/off the Bluetooth mouse or shut down your computer, the mouse will still connect to the computer when both devices are turned on.

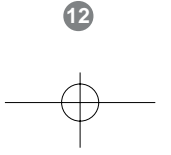

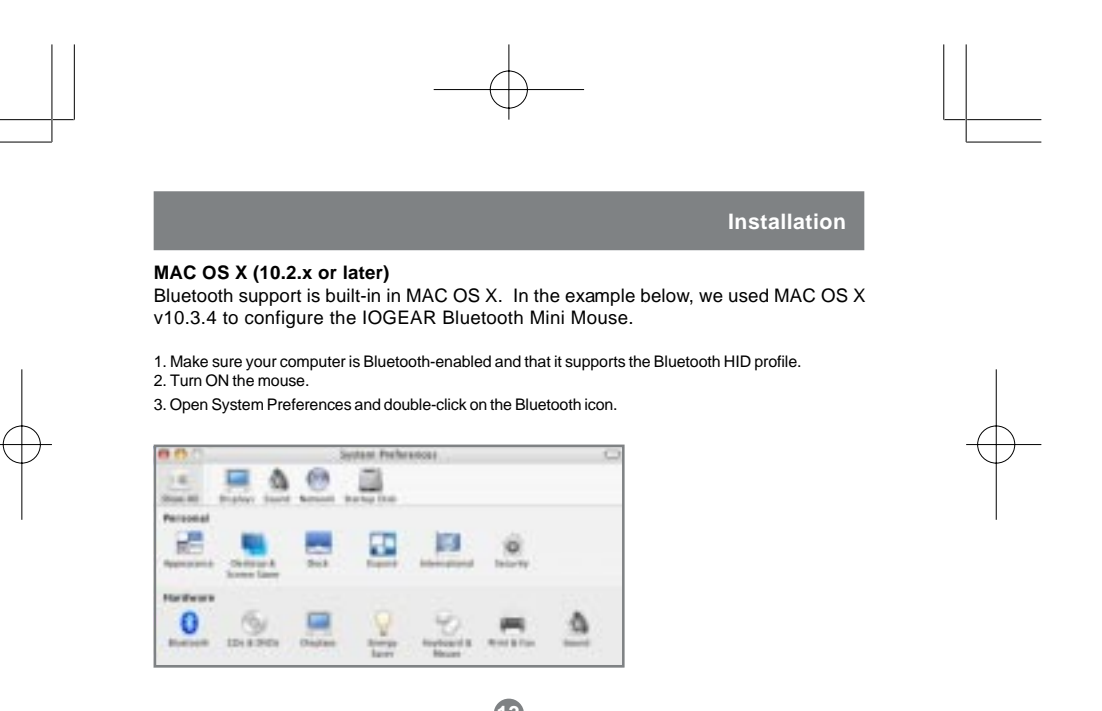

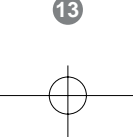

- 4. Under the settings tab, make sure 5. that Bluetooth is ON and that the box next to Discoverable is checked.
- 5. Next, select the Devices tab and click on Set Up New Device.

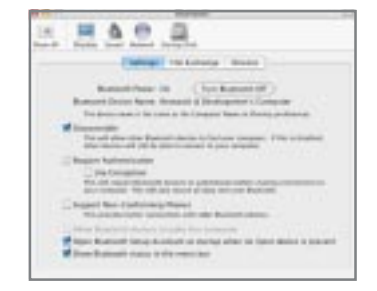

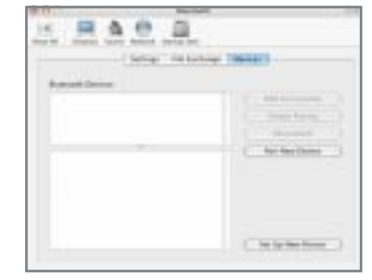

$$
\begin{array}{c}\n\bullet \\
\bullet \\
\end{array}
$$

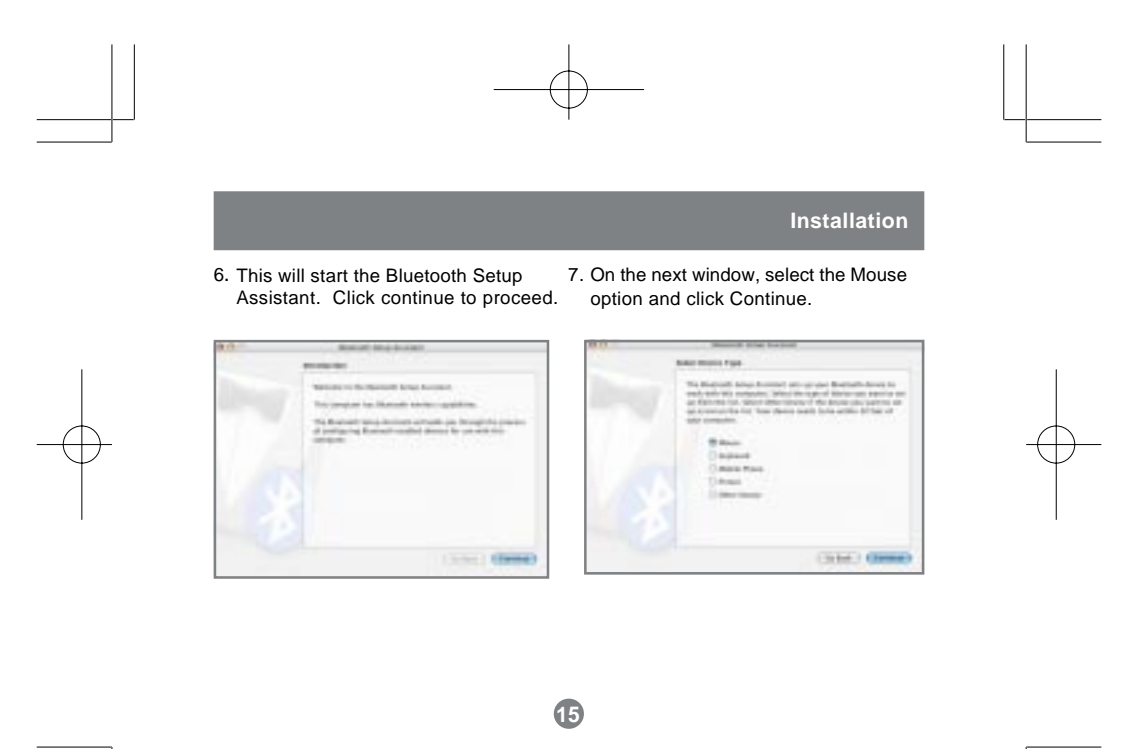

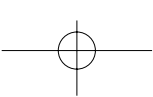

- 8. Turn ON the IOGEAR Bluetooth Mini Mouse and press on the Connect button located under the mouse. Your computer will automatically pair with the Bluetooth mouse. Upon success, click Continue.
- 9. Your computer will automatically pair with the Bluetooth mouse. Upon success, click Continue.

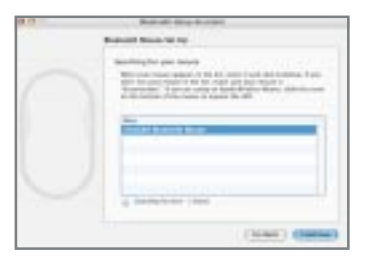

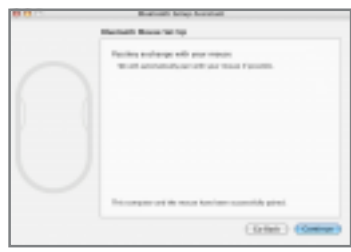

**16**

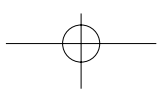

10. You are done! Your Bluetooth mouse should now be functional. To exit the Bluetooth Setup Assistant, click Quit.

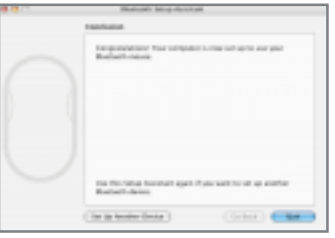

**17**

Once you have connected and paired your mouse with your Bluetooth-enabled computer, you don't need to repeat this procedure. Even if you turn on/off the Bluetooth mouse or shut down your computer, the mouse will still connect to the computer when both devices are turned on.

### **Operation**

Please avoid using this mouse on glass, mirror and metal surfaces.

When traveling, it is advised that you turn the power On/Off switch to the OFF position in order to save battery life.

When the mouse movements turn sluggish, it may be the time for you to recharge the batteries. Just plug the USB charger cable into the USB port on your computer, and the mouse, and leave it on for a few hours. You don't need to turn off the power, and you can use the mouse when it is charging the batteries. A completely depleted battery requires 10 hours to charge.

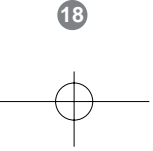

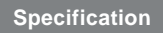

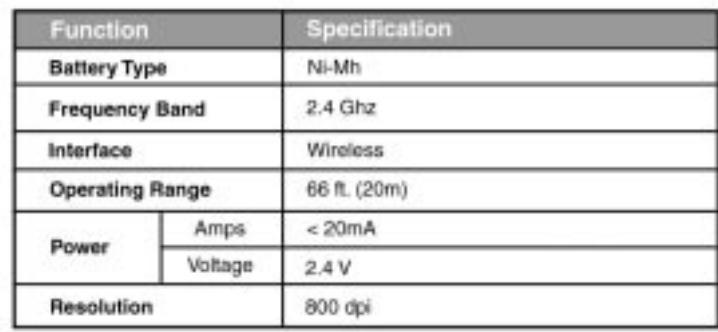

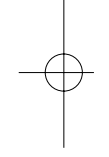

**19**

## Radio & TV Interference Statement

### FCC Compliance and Advisory Statement

This device complies with Part 15 of the FCC rules. Operation is subject to the following two conditions: 1) this device may not cause harmful interference, and 2) this device must accept any interference received. including interference that may cause undesired operation.

The equipment has been certified to comply with the limits for a Class B computing device pursuant to Part 15 of the FCC Rules. These limits are designed to provide reasonable protection against harmful interference in a residential installation. This equipment generates, uses, and can radiate radio frequency energy and, if not installed or used in accordance with the instructions, may cause harmful interference to radio communications. However, there is no guarantee that interference will not occur in a particular installation. If this equipment does cause harmful interference to radio or television reception, which can be determined by switching the equipment off and on. The user can try to correct the interference by the following measures:

- 1. Reorient or relocate the receiving antenna.
- 2. Increase the separation between the equipment and receiver.
- 3. Connect the equipment to an outlet on a circuit different from that to which the receiver is connected.
- 4. Consult the dealer or and experience radio/TV technician for help.

Changes or modification not expressly approved by the party responsible for compliance could yoid the user's authority to operate the equipment.

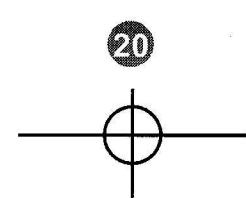

#### **Limited Warranty**

IN NO EVENT SHALL THE DIRECT VENDOR'S LIABILITY FOR DIRECT, INDIRECT, SPECIAL, INCIDENTAL OR CONSEQUENTIAL DAMAGES RESULTING FROM THE USE OF THE PRODUCT, DISK, OR ITS DOCUMENTATION EXCEED THE PRICE PAID FOR THE PRODUCT.

The direct vendor makes no warranty or representation, expressed, implied, or statutory with respect to the contents or use of this documentation, and especially disclaims its quality, performance, merchantability, or fitness for any particular purpose.

The direct vendor also reserves the right to revise or update the device or documentation without obligation to notify any individual or entity of such revisions, or updates. For further inquires please contact your direct vendor.

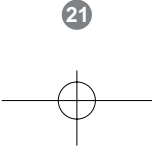

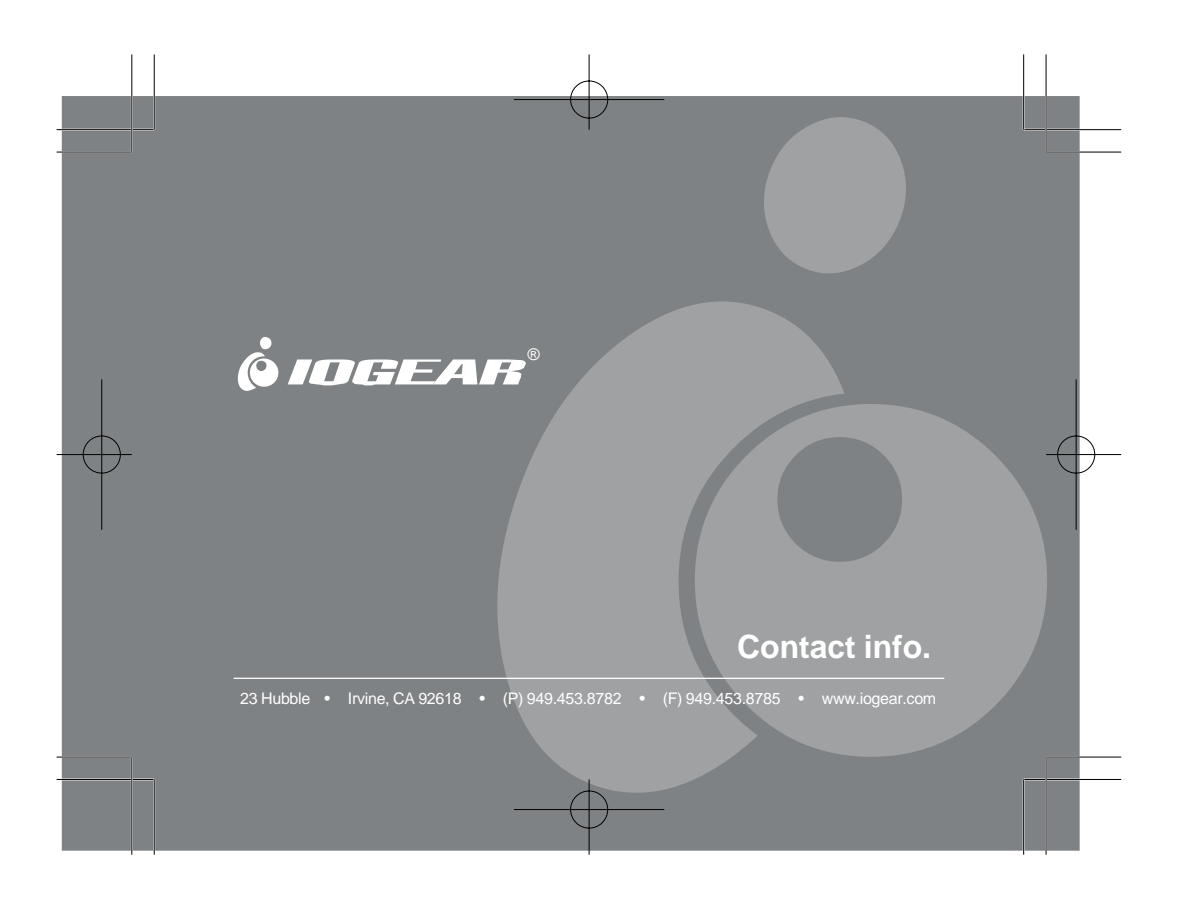